## Врач поликлиники (прием)

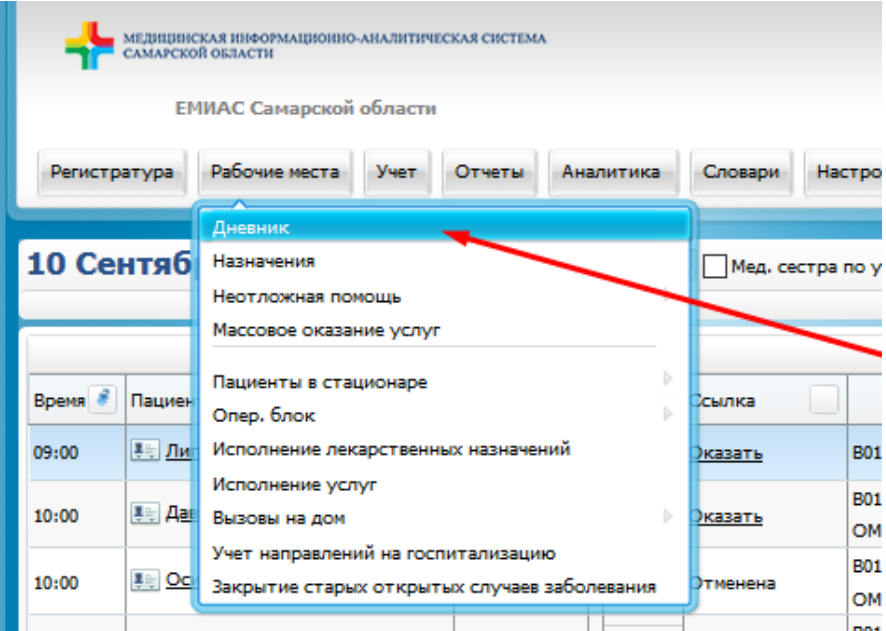

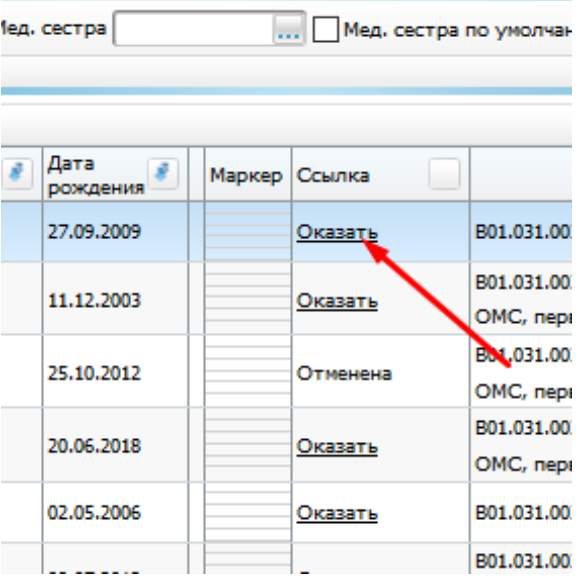

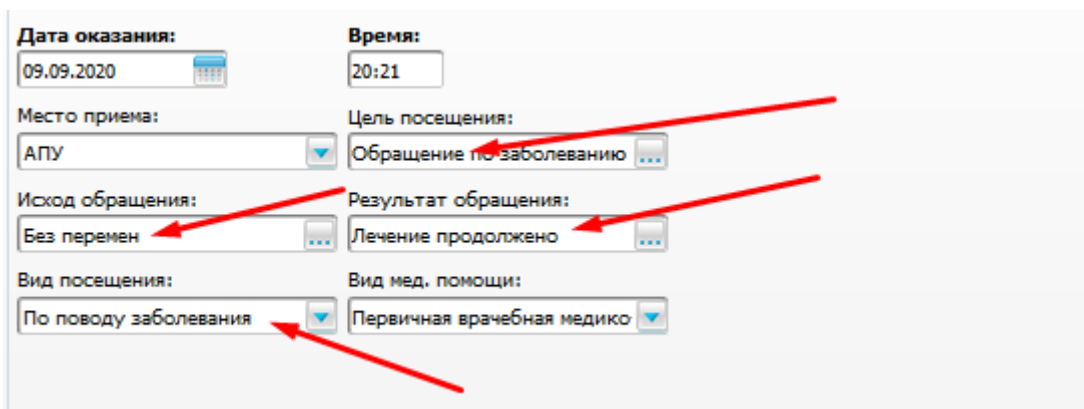

Обращение (многократные посещения):

Посещение (разовое посещение):

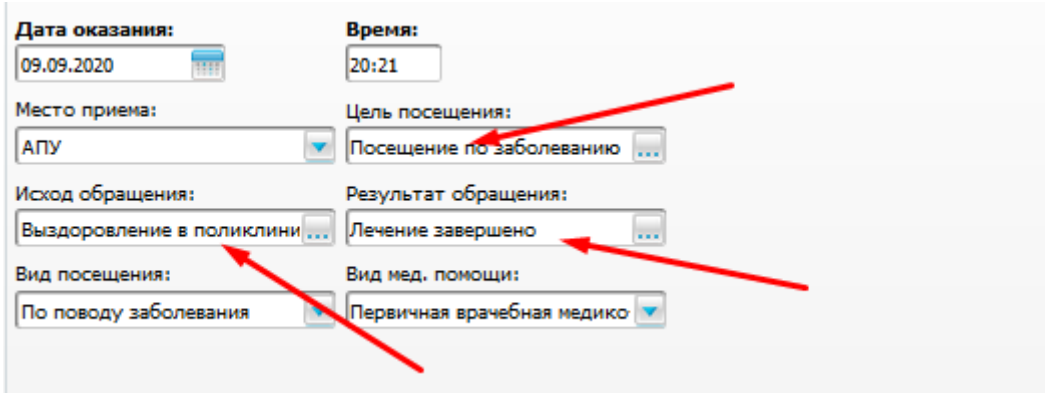

Диспансерное наблюдение, если только один прием (за месяц):

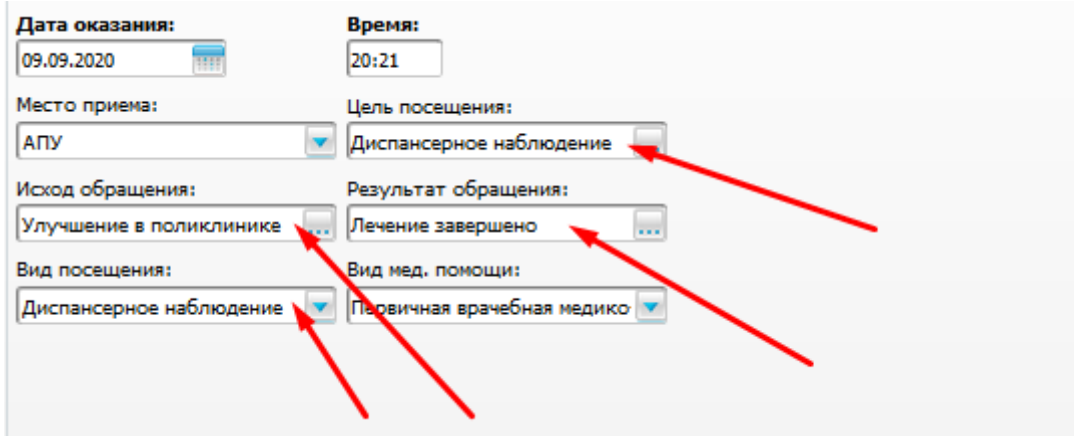

Заполняем прием (например, по какому-то конкретному заболеваю, шаблон)

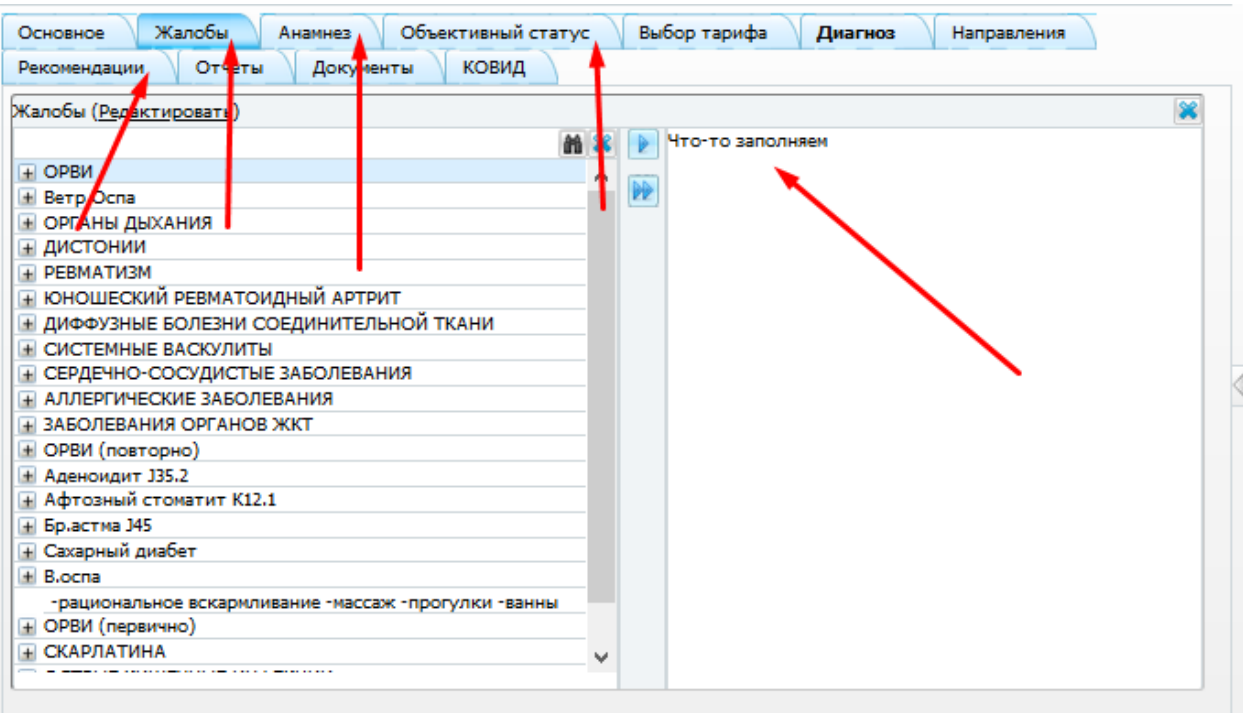

Тариф заполняется сам в зависимости от вашей должности и вкладки основное и прикреплен пациент или нет – все по тарифному соглашению).

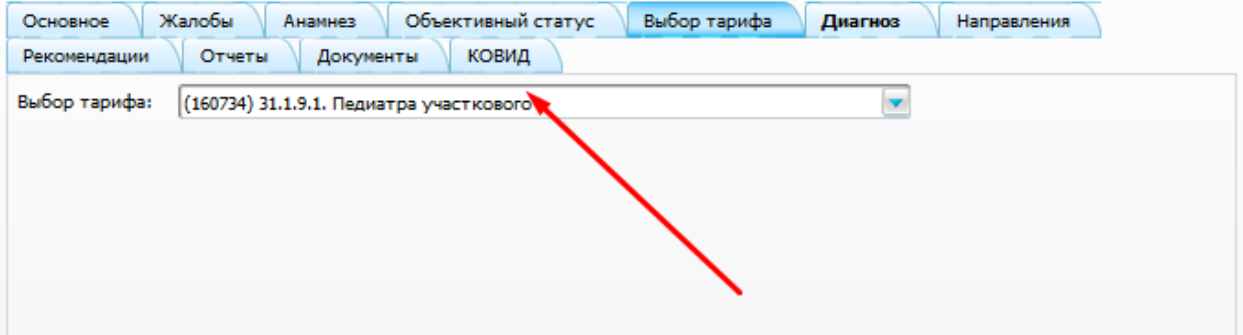

## **Диагноз:**

Ставим из справочника МКБ (не надо переводить на английский язык и ставить точку, стоит маска только букву и цифры) и выбираем характер (исключение - здоров)

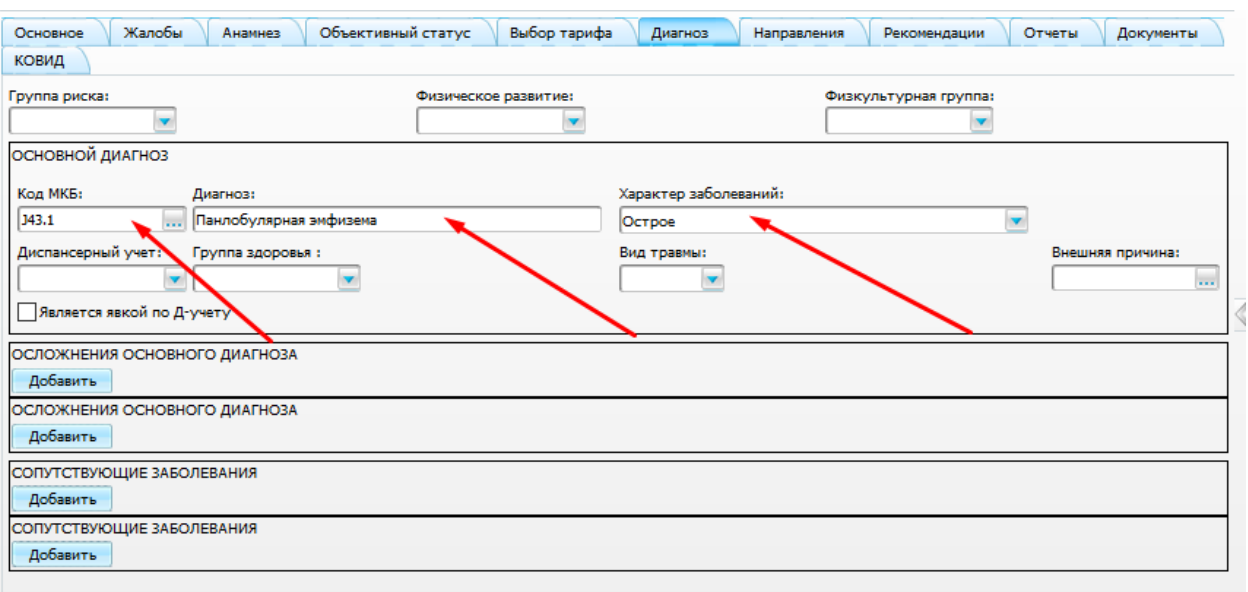

## Далее сохраняем шаблон, чтобы в дальнейшем его использовать:

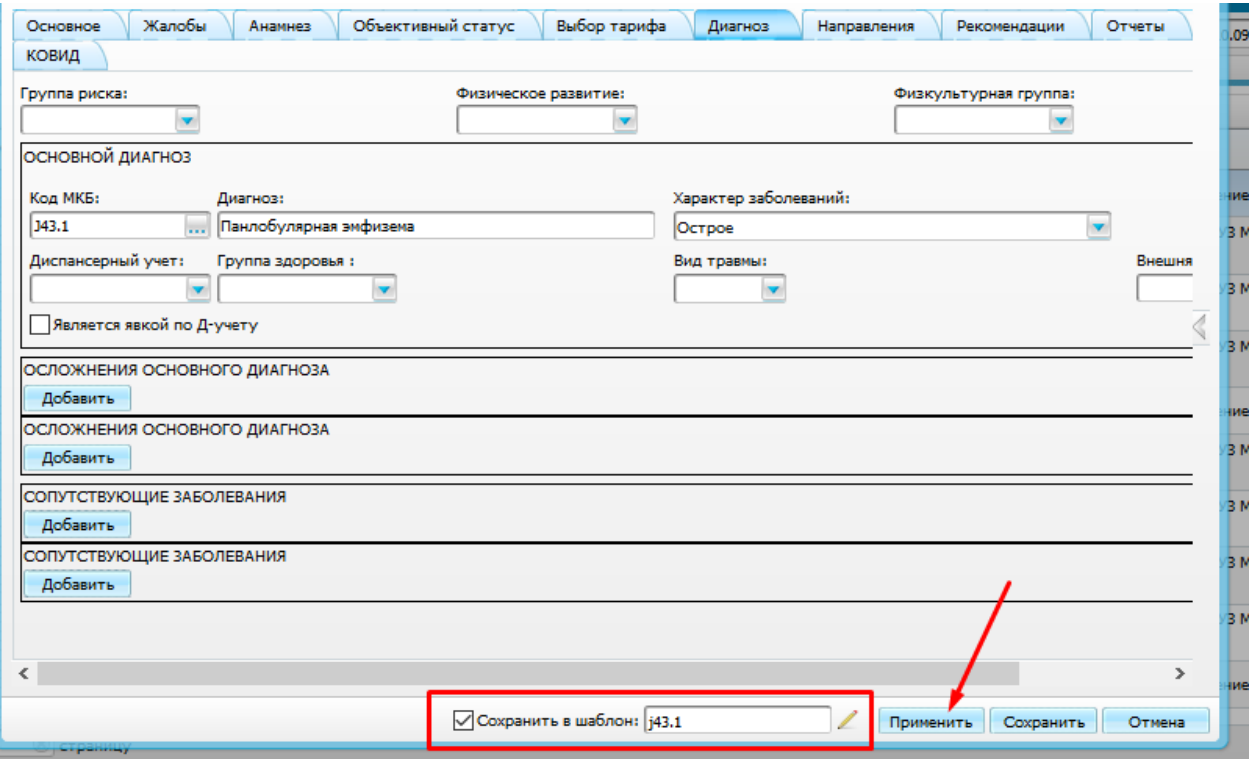

После того как кликнули применить переходим во вкладку Отчеты и печатаем:

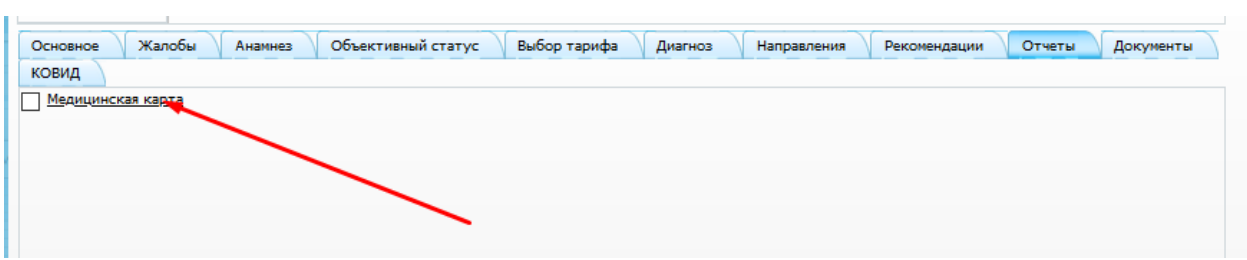

Теперь если у Вас пациент с аналогичным заболеванием (диагнозом) можете воспользоваться шаблоном:

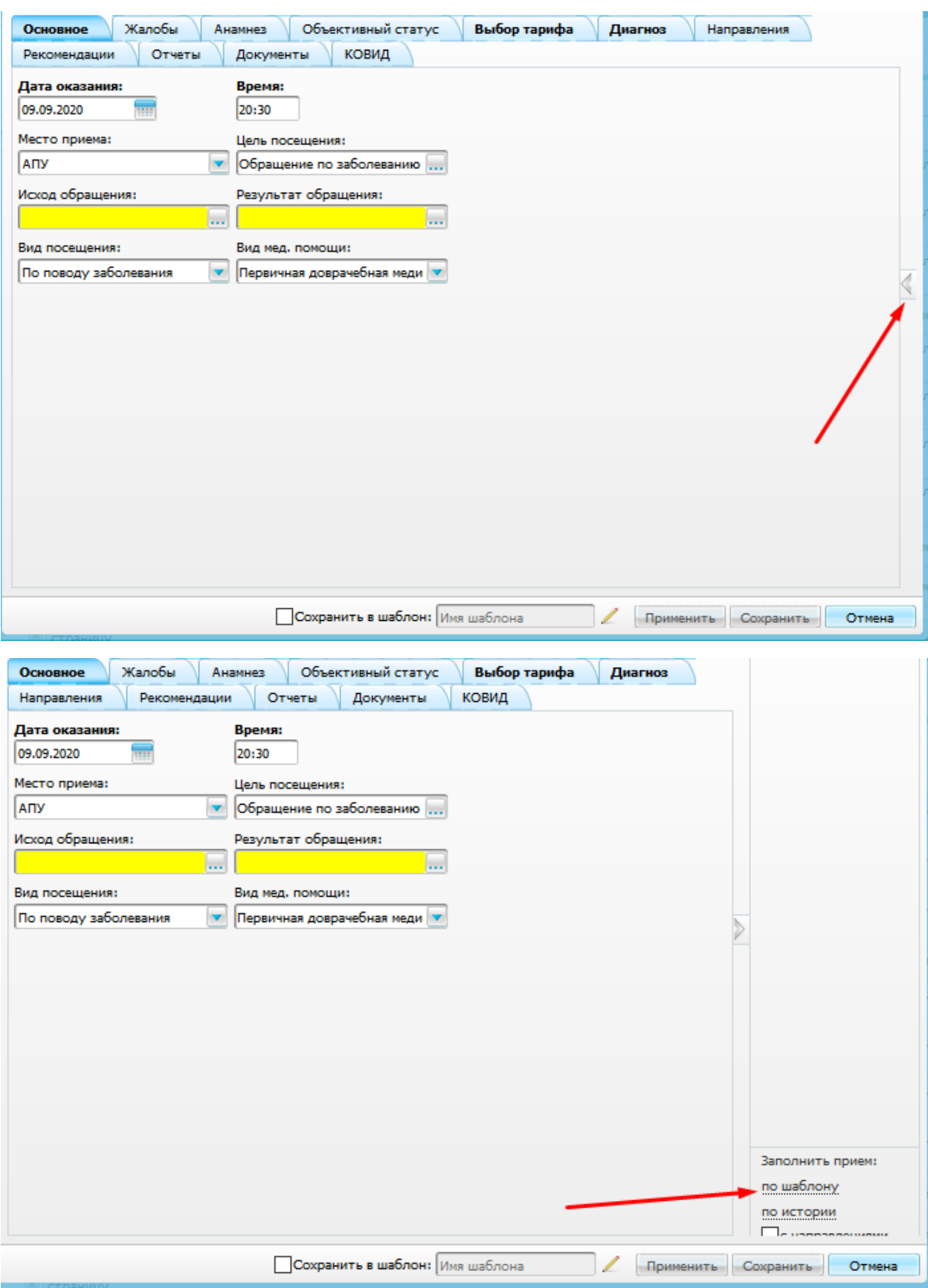

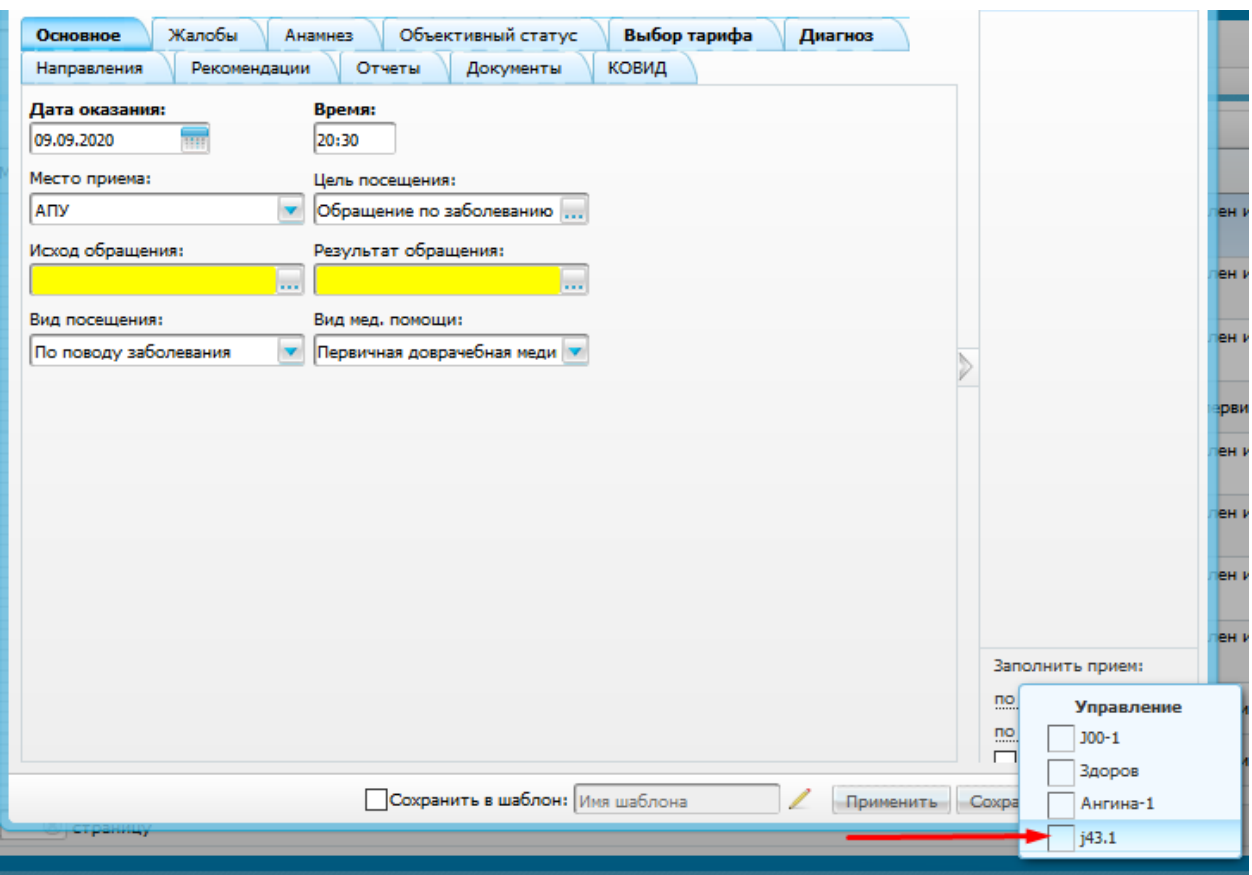

И все поля заполняются как вы сохранили в шаблоне. Это занимает с прогрузкой и сохранением всех окно 1-2 минуты.

## ВАЖНО:

Если к вам пришел пациент ПОВТОРНО по данному заболеванию – все поля которые вы заполняли на первом приеме наследуются, тут применять шаблон не надо! Только корректируем данные, если были изменения.

Как распространить по всем врачам ваш шаблон (вы можете между собой договорится, что один набьет все шаблоны и потом вы поделитесь своими шаблонами):

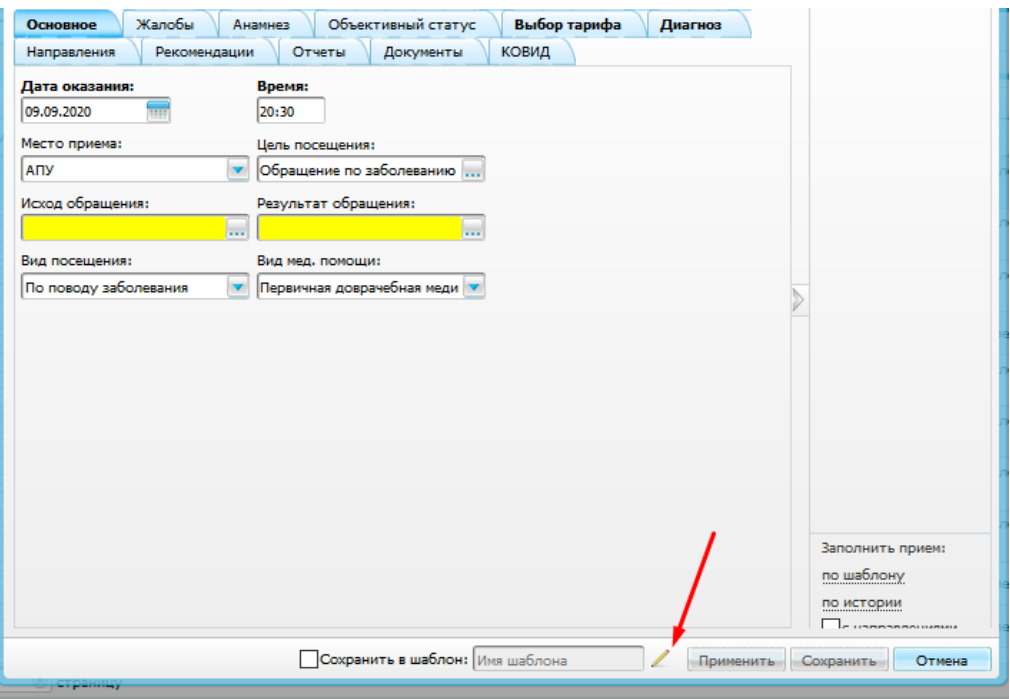

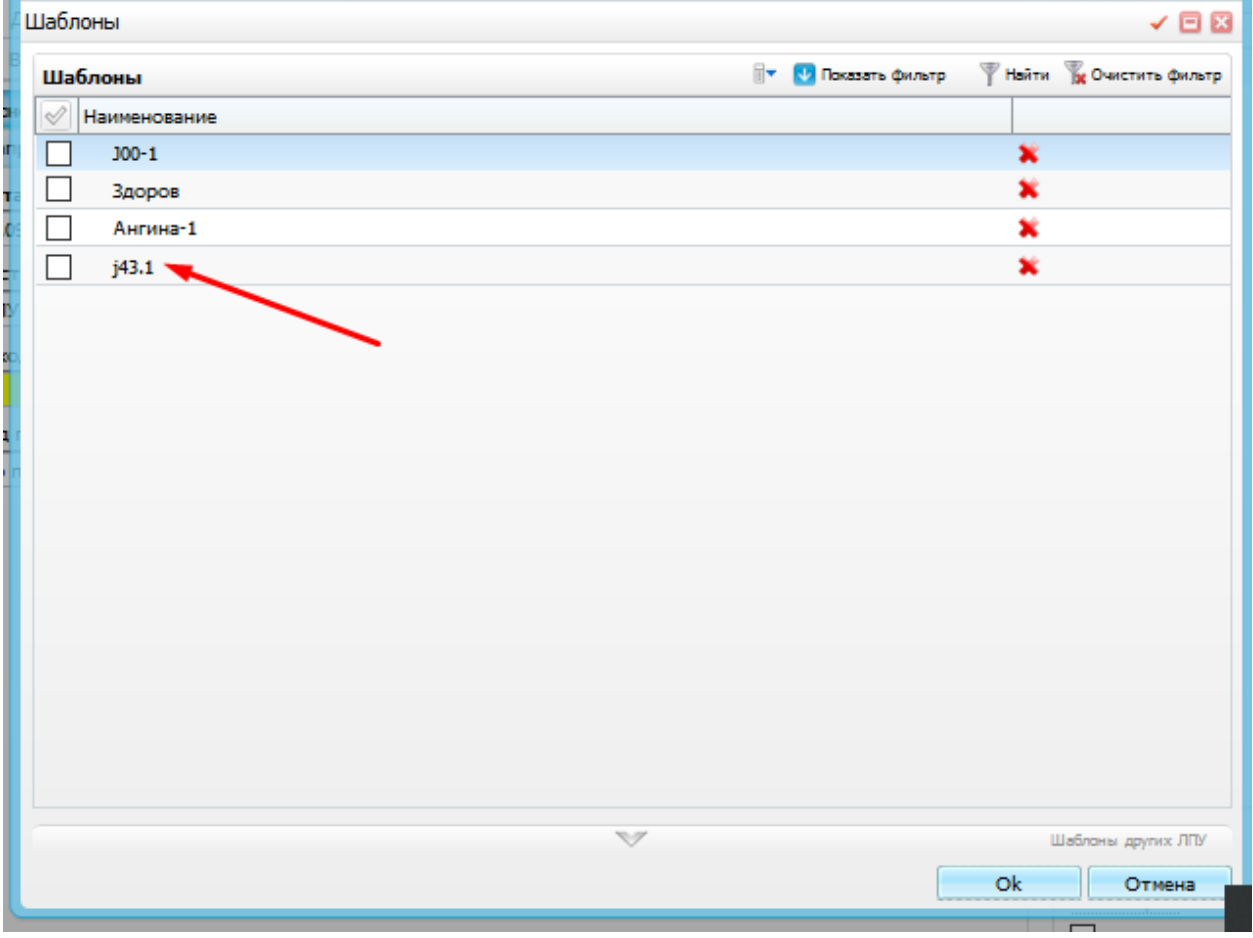

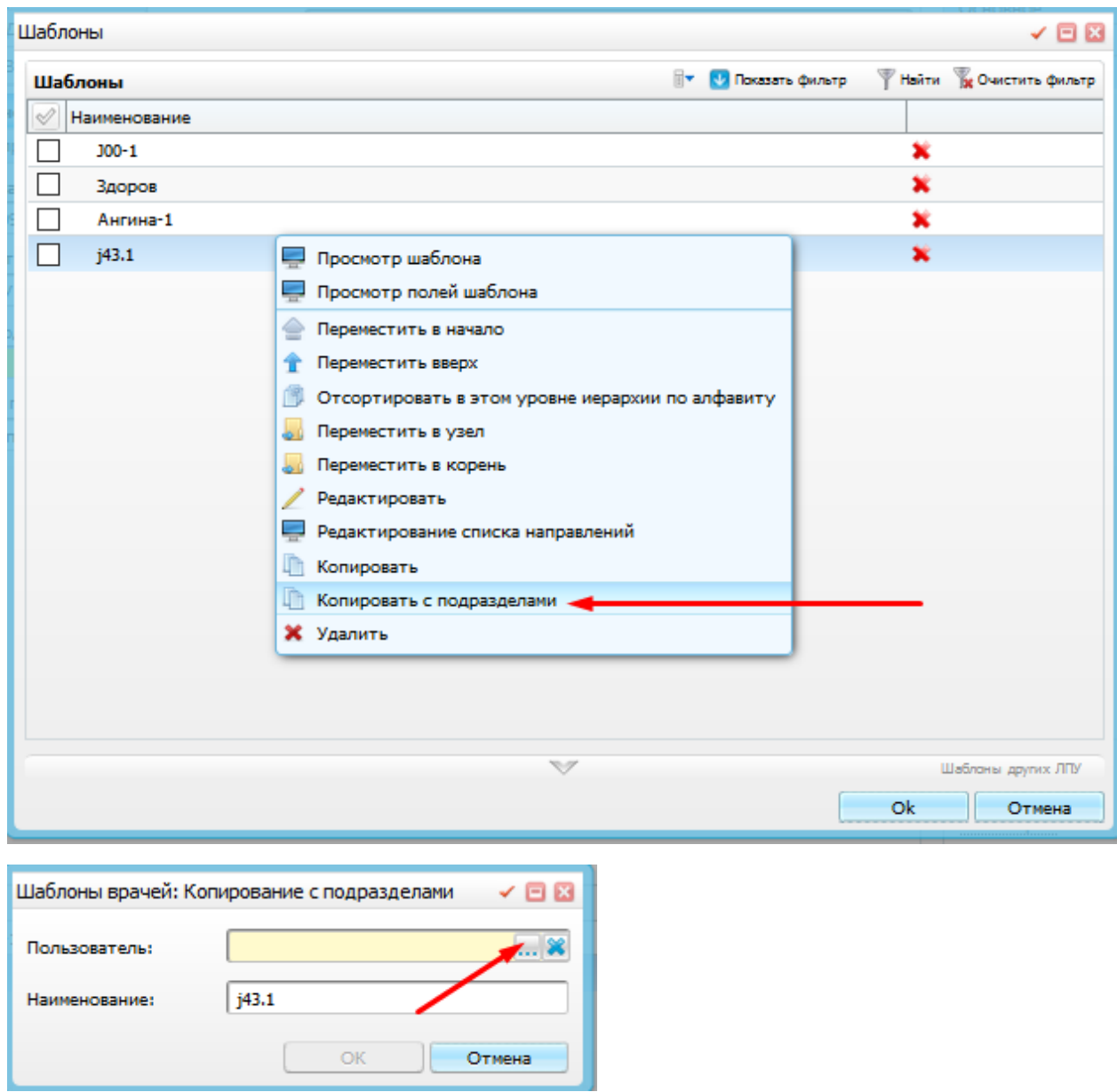

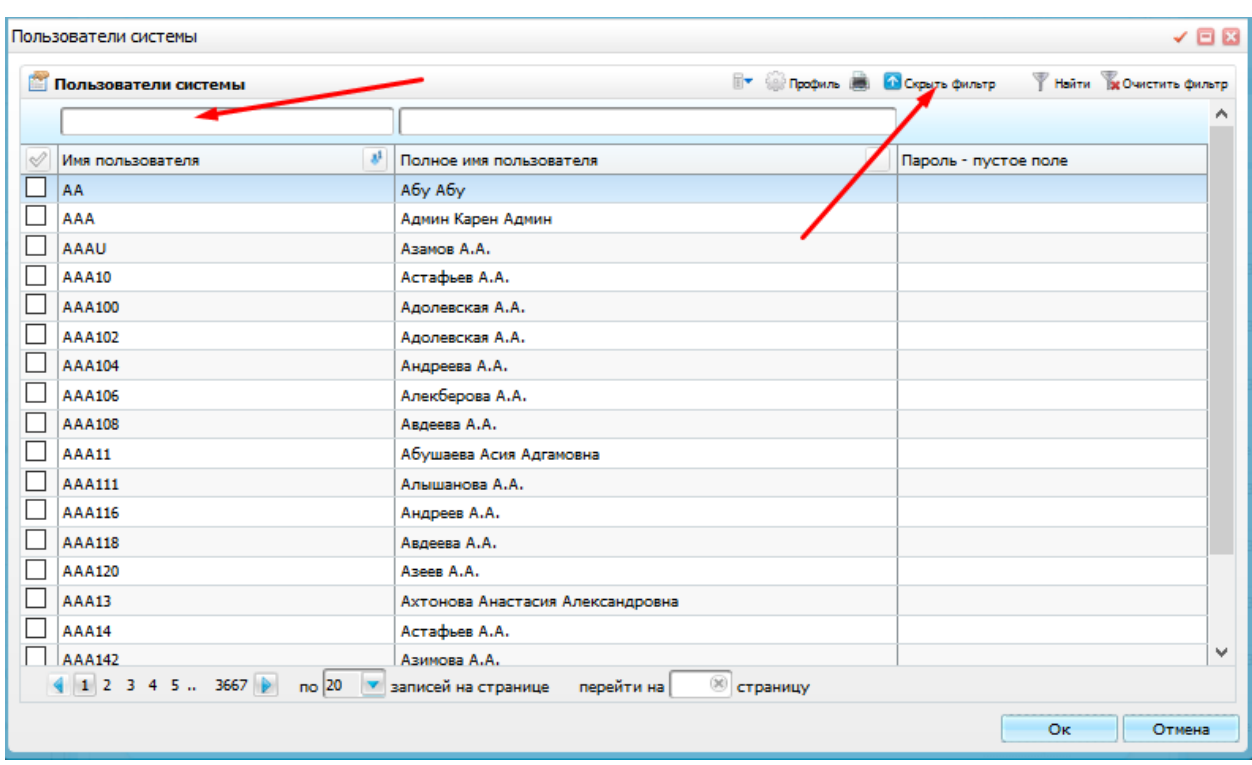

Спрашиваете у коллеги его Пользователя (логин) ставите галочку и кликаете кнопку ОК.

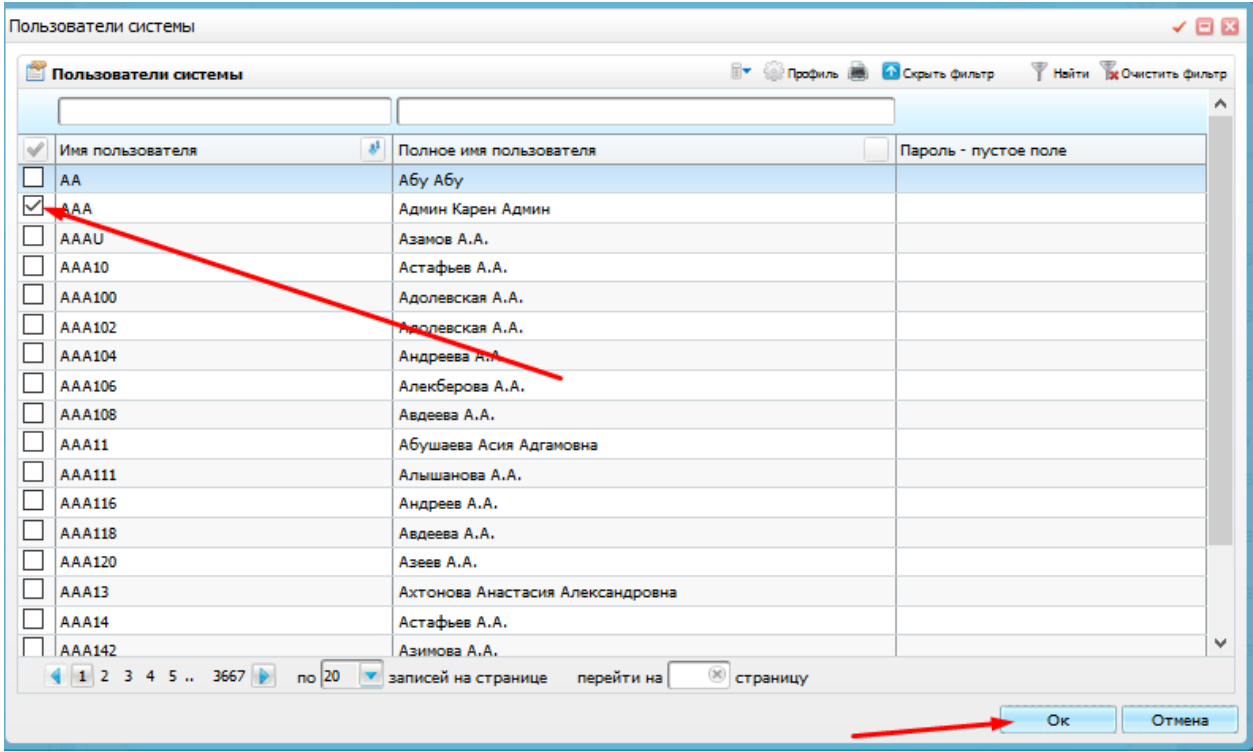

Модно выбрать сразу несколько пользователей (несколько галочек поставить)

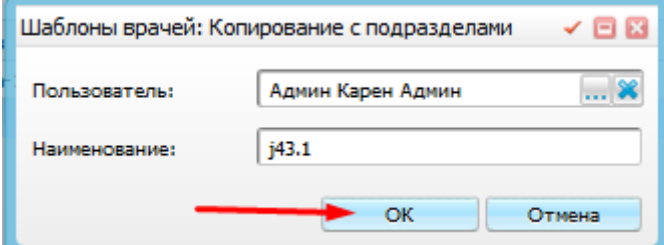

Теперь вашему коллеге так же доступен шаблон.

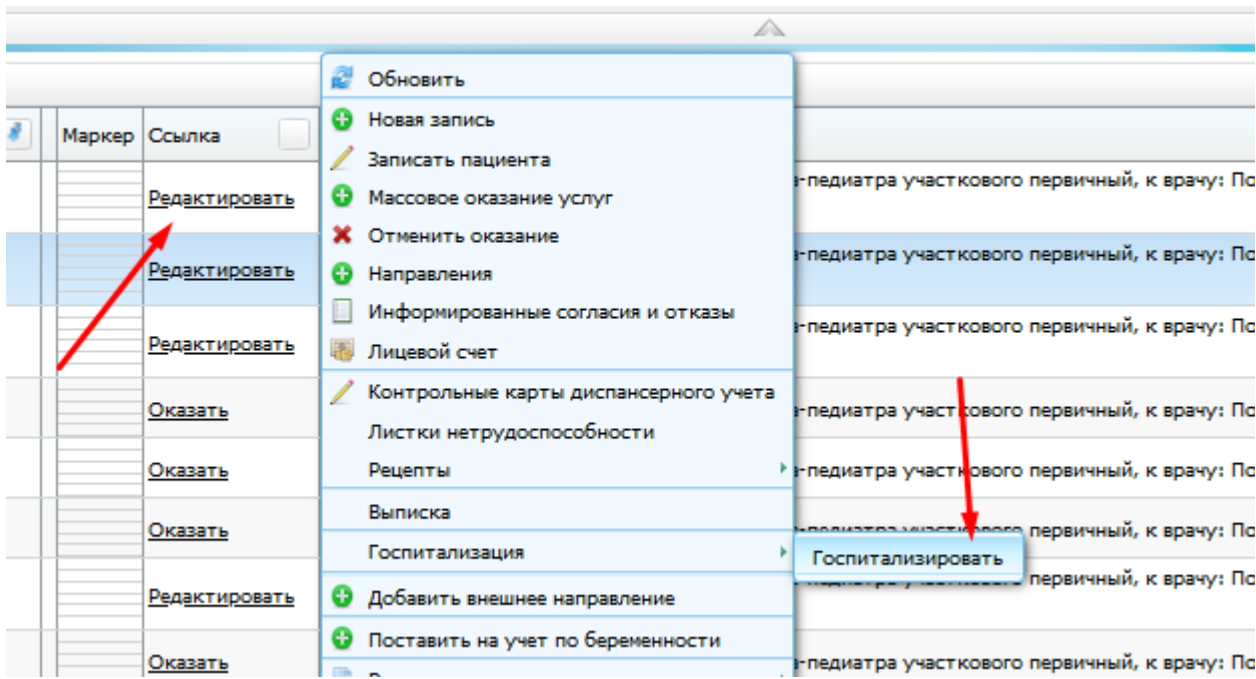

У оказанного приема можно дать направление на госпитализацию:

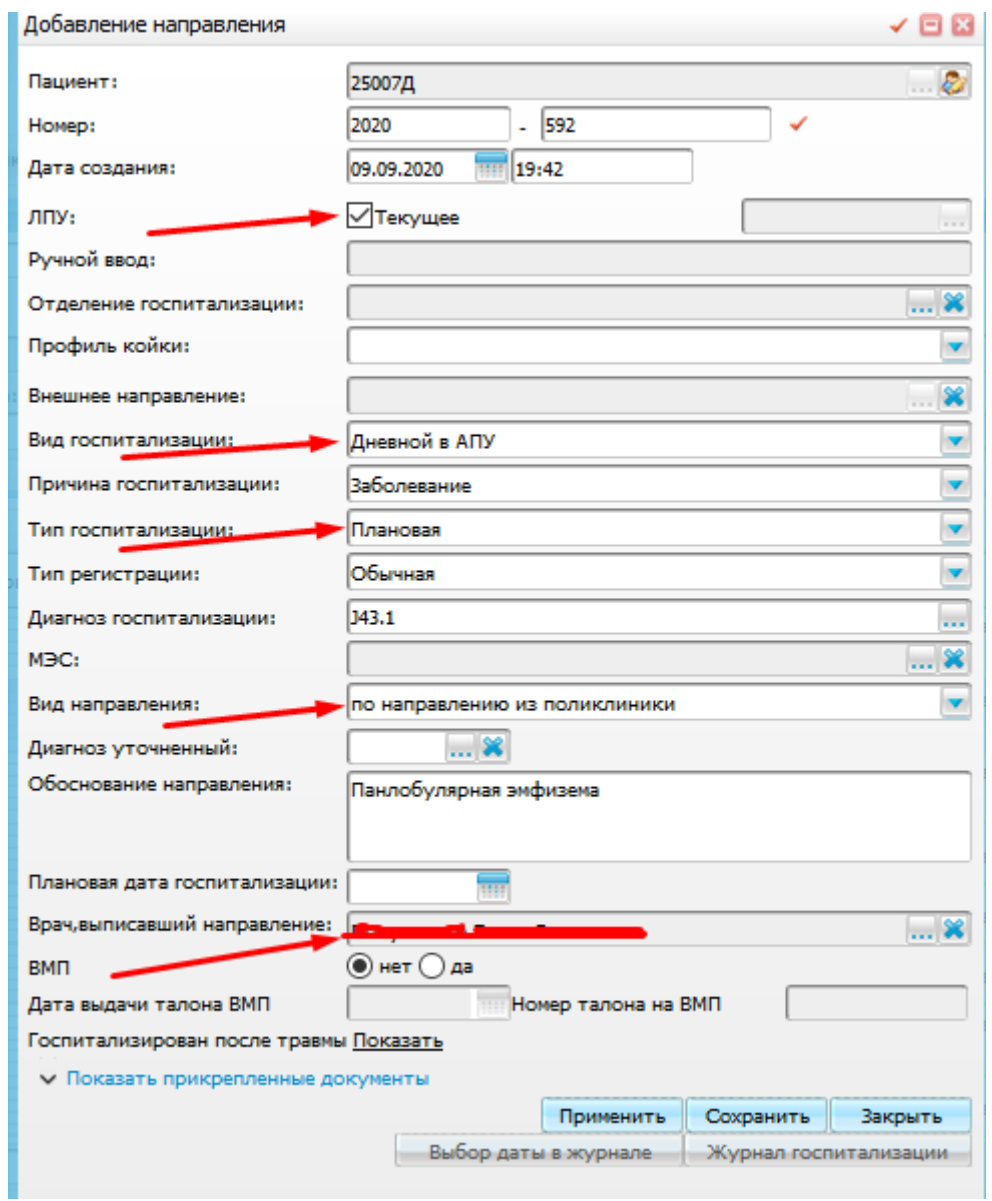

Автоматические эти все поля заполняются из приема.

Если надо что-то поменять – вносите изменения.

Далее кнопка сохранить.